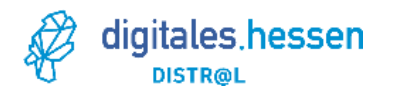

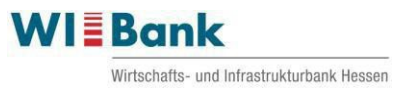

## **Hinweise zur Erstellung eines Mittelabrufes im Distr@l-Programm**

Auf der Homepage der WIBank finden Sie alle notwendigen Unterlagen, um den Mittelabruf erstellen und einreichen zu können:

- Mittelabrufformular (Word)
- Belegliste für Einzel- oder Verbundvorhaben (Excel)<br>- Stundenaufschreibung (Excel)
- Stundenaufschreibung (Excel)
- Merkblatt zur Erstellung eines Sachberichtes sowie Merkblatt Personal- und Sachausgaben

 Die vorab aufgeführten Unterlagen sind für jeden Mittelabruf neu zu erstellen und einzureichen.

Die Unterlagen werden regelmäßig aktualisiert und sind in der jeweils aktuellen Fassung<br>einzureichen. Bitte nehmen Sie keine Veränderungen an der Belegliste, dem einzureichen. Bitte nehmen Sie keine Veränderungen an der Belegliste, Mittelabrufformular oder den Stundennachweisen vor. Es sind ausschließlich die Originaldokumente von der Homepage zu verwenden.

Bitte entnehmen Sie dem Zuwendungs- bzw. Änderungsbescheid, welche weiteren Unterlagen mit dem Mittelabruf einzureichen sind.

Nur wenn alle Unterlagen vollständig vorliegen, kann eine Prüfung durch die WIBank sowie die fristgerechte Auszahlung der Zuwendung erfolgen.

Weiterhin bitten wir darum, dass die Unterlagen, vor allem bei Verbundvorhaben, gebündelt eingereicht werden und wir für unsere Rückmeldungen oder Fragen zu den eingereichten Unterlagen nur einen Ansprechpartner haben.

#### **Belegliste (Excel)**

**Alle Angaben und benötigten Informationen sind Pflichtangaben und daher zwingend vom Zuwendungsempfänger für jeden Beleg auszufüllen. Unvollständige bzw. fehlerhafte Beleglisten können nicht zur Prüfung herangezogen werden. In der Belegliste dürfen zudem keine Leerzeilen enthalten sein.**

Generell gilt:

- Jeder Buchungsbeleg ist einzeln aufzuführen. Dies gilt vor allem bei den Personalausgaben: jeder Mitarbeiter / jede Mitarbeiterin ist pro Monat einzeln aufzuführen.

Besonderheit: Erfolgt die Zahlung einer Rechnung in zwei oder mehreren Überweisungen, so sind zwei oder mehrere Belege in der Belegliste aufzuführen. Dabei ergibt die Summe der Gesamt- und Projektbezogenen Beträge den Gesamtrechnungsbetrag.

- Ausgaben vor Projektbeginn / außerhalb des Durchführungszeitraumes sind nicht zuwendungsfähig und können nicht anerkannt werden.

- Laufende Nummer: Bitte erfassen Sie die Belege fortlaufend. Wenn der letzte eingereichte Mittelabruf mit Nr. 15 geendet hat, ist der nächste Mittelabruf mit der Nr. 16 zu beginnen.
- Belegnummer: Jeder Beleg wird nach den GOB (Grundsätze ordnungsmäßiger Buchführung) entsprechend verbucht. Bitte erfassen Sie hier die Belegnummer aus Ihrem internen Buchungssystem.
- Kostenart: Die bewilligten Kostenarten sind im Zuwendungs- bzw. Änderungsbescheid im Kostenplan benannt. Weitere, als die benannten Kostenarten, sind nicht zuwendungsfähig und können nicht abgerechnet werden.
- Rechnungsdatum: Im Format TT.MM.JJJJ. Bitte legen Sie die Rechnung als Nachweis dem Mittelabruf bei. Im Zuwendungsbescheid steht beschrieben, ob bzw. welche Rechnungen als Originale eingereicht werden müssen.
- Bezahldatum: Im Format TT.MM.JJJJ. Dies entspricht dem Valutadatum der Überweisung bei der Bank. Bitte beachten Sie, dass das Erfassungsdatum und das Ausführungs-/Valutadatum häufig abweichen. Wenn das Datum nicht korrekt erfasst ist, muss die Belegliste vom Zuwendungsempfänger korrigiert werden.
- Sofern die Abrechnung auf dem Girokonto noch nicht erfolgt ist, kann der Beleg nicht eingereicht werden, da dies eine Pflichtangabe ist.
- Bei Bezahlung mit der Kreditkarte ist das Valutadatum der Kreditkartenabrechnung/ -belastung auf dem Girokonto maßgeblich.
- Als Nachweis der Bezahlung legen Sie bitte den Kontoauszug, ggf. ergänzend die Kreditkartenabrechnung und bei einem Sammelbeleg auch den Detailauszug des Sammlers bei. Bitte beachten Sie, dass der Nachweis das Valutadatum und nicht das Buchungsdatum ausweisen muss.
- Umsatzübersichten bzw. Druckansichten sind keine rechtsverbindlichen Kontoauszüge und können demnach nicht akzeptiert werden.
- Rechnungsgegenstand: Bitte so detailliert wie möglich erfassen. Bei den Sachausgaben ggf. auch den Projektbezug herstellen. Bei den Personalausgaben wird die Nennung des Namens ergänzend zu der Mitarbeiternummer bevorzugt.
- Vergabe: Bitte legen Sie fest, ob der Beleg bzw. die Ausgabe vergaberelevant ist. Allgemeine Informationen dazu finden Sie auf der Homepage der WIBank (aktuelle Wertgrenzen, Information für öffentliche und private Zuwendungsempfänger). Weiterhin steht Ihnen zu dem Thema die ABSt-Hessen beratend zur Seite. Sofern die Ausgabe vergaberelevant ist, erfassen Sie bitte ein "ja" und reichen alle notwendigen Vergabeunterlagen / Submissionsprotokolle etc. als Kopie unaufgefordert mit ein. Wenn die Ausgabenposition nicht vergaberelevant ist, erfassen Sie bitte ein "nein". Direkte Personalausgaben ("Gehalt") sowie die Gemeinkosten sind in der Regel nicht vergaberelevant.
	- Gesamtbetrag: Bei Sachausgaben: Hier ist der Brutto-Betrag (inkl. MwSt. sofern ausgewiesen) gemäß Rechnung zu erfassen. Das gilt auch für Unternehmen mit Vorsteuerabzugsberechtigung.

Bei Personalausgaben:

Hier ist das Arbeitgeber-Bruttogehalt gemäß Lohnjournal / Gehaltsnachweis für den Monat anzusetzen, auch wenn der Mitarbeiter / die Mitarbeiterin in Teilzeit für das Projekt arbeitet. Selbiges gilt auch, wenn das Gehalt der Mitarbeiter z.B. über dem zulässigen Entgeltsatz E15 gemäß Staatsanzeiger liegt. Die Erfassung des AG-Bruttogehalts in der Belegliste erfolgt pro Mitarbeiter und Monat kumuliert, also inklusive der zuwendungsfähigen AG-Sozialversicherungsbestandteile, in Summe in einer Zeile der Belegliste.

Bei Gemeinkostenpauschale:

Der auf die belegten, projektbezogenen, direkten Personalausgaben entfallende Gemeinkosten-Anteil in Höhe von 15% ist unter der Ausgabenart "Gemeinkosten" für **jeden Zuwendungsempfänger / Verbundpartner kumuliert in einer Summe** und Zeile centgenau (auf zwei Nachkommastellen abgerundet) einzutragen.

Besonderheit: In der Spalte "Gesamtbetrag" und "davon projektbezogener Betrag" ist die gleiche Summe einzutragen. Bitte runden Sie nicht kaufmännisch, sondern runden Sie immer auf zwei Nachkommastellen ab. (z.B. EUR 128,578 ist somit EUR 128,57)

Projektbezogener Betrag:

bei Sachausgaben:

- a) Sofern Ihr Unternehmen vorsteuerabzugsberechtigt ist, ist der Netto-Betrag zu erfassen.
- b) Sofern die Rechnung keine MwSt. ausweist, ist der Brutto-Betrag gleich dem Netto-Betrag.
- c) Wenn Ausgaben (anteilig) außerhalb des Durchführungszeitraumes entstanden sind, so ist der projektbezogene Betrag anzupassen. (Beispiel: Das Projekt beginnt am 15.09., die Rechnung des Telefonanbieters umfasst den Zeitraum vom 01.09. bis zum 30.09. Die Ausgaben vom 01.09. bis 14.09. sind nicht zuwendungsfähig und reduzieren den projektbezogenen Betrag). Dies gilt auch bei Jahresabonnements.

bei Personalausgaben

- a) Bei 100%iger Projektbeteiligung: Hier ist das Arbeitgeber-Bruttogehalt gemäß Lohnjournal / Gehaltsnachweis anzusetzen. Wie bei den Sachausgaben sind Ausgaben außerhalb des Durchführungszeitraumes nicht zuwendungsfähig. So ist das projektbezogene Gehalt z.B. anzupassen, wenn der Durchführungszeitraum während des Monats beginnt oder endet.
- b) Bei anteiliger Projektbeteiligung: Hier ist gemäß der Stundenaufschreibung des aktuellen Monats der projektbezogene Betrag centgenau zu erfassen.

## **Besonderheit: Erstattungen nach dem U1 Umlageverfahren zum Ausgleich von Arbeitgeberaufwendungen im Falle der Entgeltfortzahlung im Krankheitsfall von Projektmitarbeiter/innen:**

Bei 100%iger Projektbeteiligung reduzieren Sie bitte den Projektbezogenen Betrag um die Erstattung der Krankenkasse und vermerken dies im Feld "Bemerkung Kunde".

Bei anteiliger Projekttätigkeit, setzen Sie bitte im Stundennachweis des entsprechenden Monats das um die Erstattung der Krankenkasse reduzierte Arbeitgeber-Bruttogehalt an. Vermerken Sie dies bitte auch im Feld "Bemerkung Kunde".

Bei Gemeinkostenpauschale: Der Projektbezogene Betrag und der Gesamtbetrag sind identisch.

- Bemerkung Kunde: Hier können Sie alle relevanten Hinweise erfassen, die für die Belegprüfung relevant sind, ggf. auch mehrere Bemerkungen, z. B.:
	- ohne Mehrwertsteuer / vorsteuerabzugsberechtigt (zu x%).
	- anteilige Büromiete 2/10
	- Ausgaben außerhalb des Durchführungszeitraumes
	- Abzgl. U1-Erstattung i. H. v. EUR x

-….

- Zuwendungsfähige Ausgaben: Wenn Sie die Belegliste einreichen, entspricht der projektbezogene Betrag immer den zuwendungsfähigen Ausgaben. Bei der Prüfung des Mittelabrufes durch die WIBank werden eventuelle Kürzungen in der Belegliste erfasst, die die zuwendungsfähigen Ausgaben reduzieren.
- Förderquote gemäß Bescheid: Bitte erfassen Sie hier die bewilligte Förderquote. Bei Verbundvorhaben ist diese im Zuwendungsbescheid für jeden Verbundpartner ausgewiesen. Besonderheit der Förderlinie 4B: Bitte erfassen Sie für die Ausgaben im ersten Jahr 100%, für die Ausgaben im 2. Jahr 60%.
- Betrag der voraussichtlich zuwendungsfähigen Ausgaben in den nächsten 2 Monaten: Hier können Sie den zuwendungsfähigen, also projektbezogenen Betrag und die Förderquote eintragen. Bei Verbundvorhaben separat je Partner.

Wenn in einem Mittelabruf mehr Belege eingereicht werden sollen als Zeilen vorhanden sind, legen Sie bitte selbstständig ein zweites Tabellenblatt, keine separate Tabelle (!), an. Auf die fortlaufende Nummerierung ist zu achten.

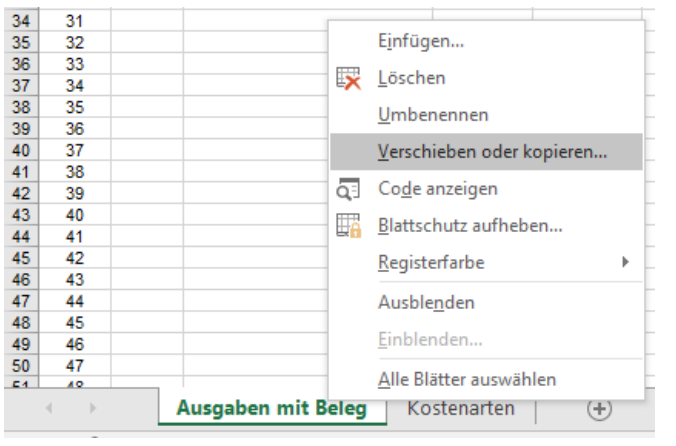

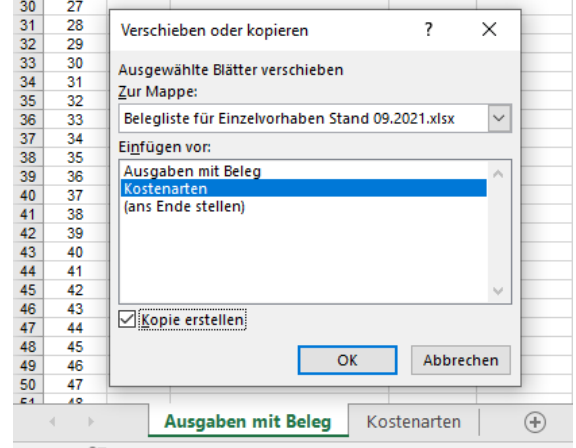

Die Belegliste im Excel-Format darf nicht ohne den vorhandenen Blattschutz eingereicht werden.

# **Hinweise zur Erstellung des Mittelabrufformulars im Distr@l-Programm im Rahmen des Mittelabrufes**

Das Mittelabrufformular ist gemeinsam mit jedem Mittelabruf einzureichen. Das Formular ist vollständig ausgefüllt und unterzeichnet ausschließlich im PDF-Format einzureichen.

Die allgemeinen Angaben zu Programm, Projekt- sowie Antragsnummer und Datum des Zuwendungsbescheides entnehmen Sie bitte Ihrem Zuwendungsbescheid.

Die monetären Angaben ergeben sich aus der Belegliste sowie ggf. aus dem vorherigen Mittelabruf, insofern mit diesem ein Vorschuss ausgezahlt wurde.

#### **1. Höhe der Zuwendung für belegte Ausgaben, gemäß Belegliste:**

Der Betrag ist aus der Belegliste Spalte O (Einzelvorhaben) oder Spalte P (Verbundvorhaben), gelbe Summenzeile zu entnehmen:

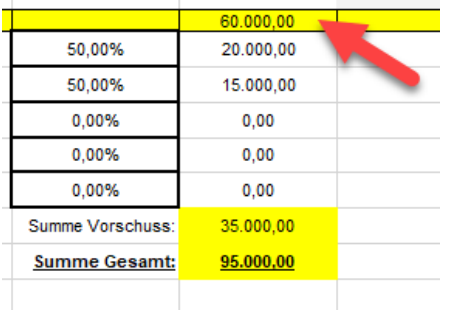

#### **2. Zuwendung für voraussichtliche zuwendungsfähige Ausgaben für die nächsten 2 Monate, gemäß Belegliste:**

Der Betrag ist ebenfalls aus der Belegliste Spalte O oder P, der Zeile "Summe Vorschuss" zu entnehmen. Ein Betrag ist nur enthalten, wenn Sie wiederum in Spalte J (Einzelvorhaben) oder Spalte K (Verbundvorhaben) einen Betrag der voraussichtlich förderfähigen Ausgaben in den nächsten 2 Monaten erfasst haben sowie die Förderquote:

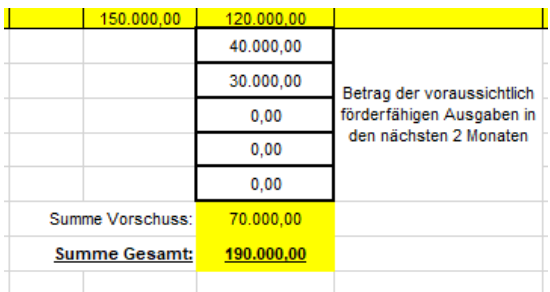

Spalte J oder K: Spalte O oder P:

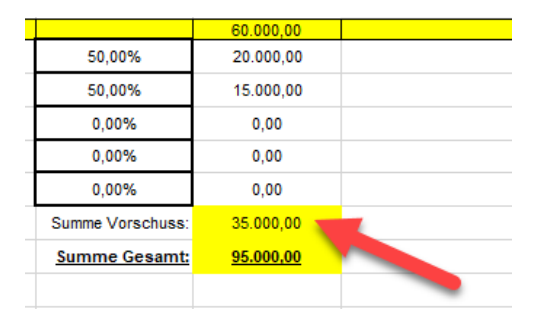

# **3. Projektbezogene Einnahmen:**

Insofern projektbezogene Einnahmen entstanden sind, sind diese entsprechend anzugeben.

## **4. Ansatz der Zuwendung für voraussichtliche zuwendungsfähige Ausgaben für die nächsten 2 Monate des vorhergehenden Mittelabrufes (sofern zutreffend):**

Hier ist der Betrag zu erfassen, der Ihnen im letzten Mittelabruf als Vorschuss, das heißt nicht auf Basis belegter und tatsächlicher Ausgaben, ausgezahlt wurde. Bitte berücksichtigen Sie eventuelle Rückzahlungen Ihrerseits zwischen den beiden Mittelabrufen und berechnen Sie die Differenz.

# **5. Summe Zuwendung:**

Die Summe der Zuwendung wird ermittelt, indem zu dem Betrag der *Höhe der Zuwendung für belegte Ausgaben, gemäß Belegliste* die *Zuwendung für voraussichtliche zuwendungsfähige Ausgaben für die nächsten 2 Monate, gemäß Belegliste* addiert, und anschließend die *projektbezogenen Einnahmen* und der Betrag des *Ansatzes der Zuwendung für voraussichtliche zuwendungsfähige Ausgaben für die nächsten 2 Monate des vorhergehenden Mittelabrufes* subtrahiert werden.

# **Bankverbindung:**

Bitte stellen Sie die korrekten Angaben zu IBAN, BIC und dem Kontoinhaber sicher. Insofern Sie eine neue, bisher nicht für das Projekt hinterlegte Bankverbindung in dem Mittelabrufformular angeben, bitten wir um einen separaten Hinweis.

# **Sachbericht:**

Die Angaben des Sachberichts, der zu jedem Mittelabruf einzureichen ist, sind auf den Zeitraum zu beziehen, auf den sich auch der jeweilige Mittelabruf bezieht. Werden mit einem Mittelabruf also Ausgaben von Oktober 2023 bis März 2024 abgerechnet, hat der Sachbericht Auskunft über den gleichen Zeitraum zu geben. Weitere Hinweise zur Erstellung des Sachberichts finden Sie in dem entsprechenden Merkblatt.

#### **Angaben zu dem U1 Umlageverfahren:**

Die Angaben sind zwingend zu erfassen. Bei Krankheitstagen des Projektpersonals ist die Tabelle entsprechend zu befüllen, insofern die Pflicht zur Teilnahme an dem U1 Umlageverfahren besteht.

Des Weiteren sind die AAG-Erstattungsanträge sowie die Kontoauszüge über die erhaltenen Erstattungen einzureichen.

Bitte beachten Sie, dass die Angaben zu den Krankheitstagen in dem Mittelabrufformular mit den Angaben in den Stundennachweisen des anteiligen Projektpersonals zwingend übereinstimmen müssen. So ist es nicht möglich, dass an Krankheitstagen Stunden in den Stundennachweisen erfasst werden.